# **Installation & Operation Guide HD10MD4 Mini-Converter HD to SD Down Converter**

Version 1.1 Published: January 11, 2016

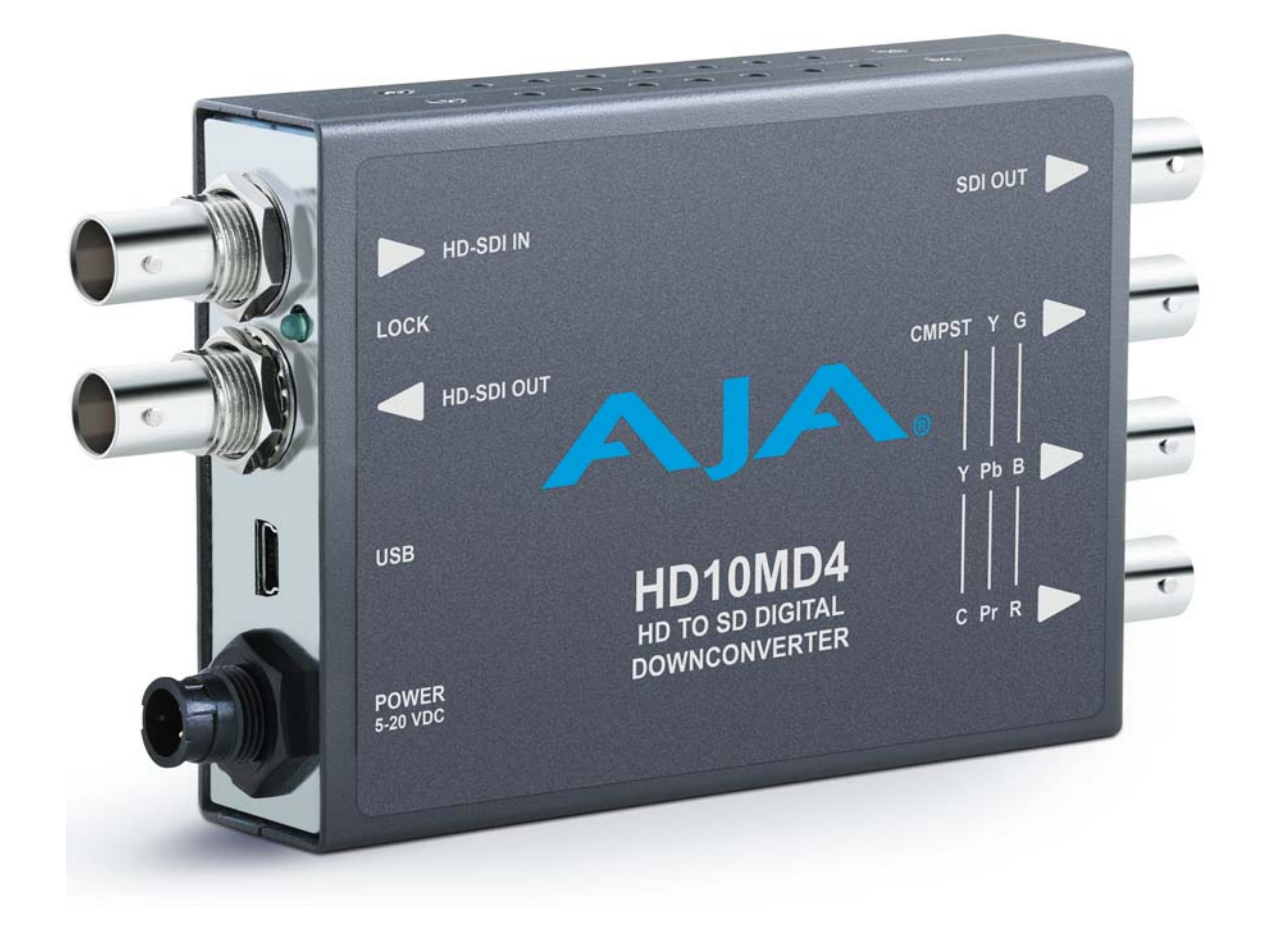

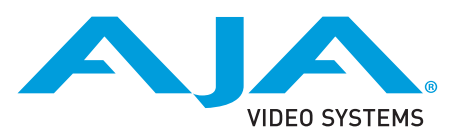

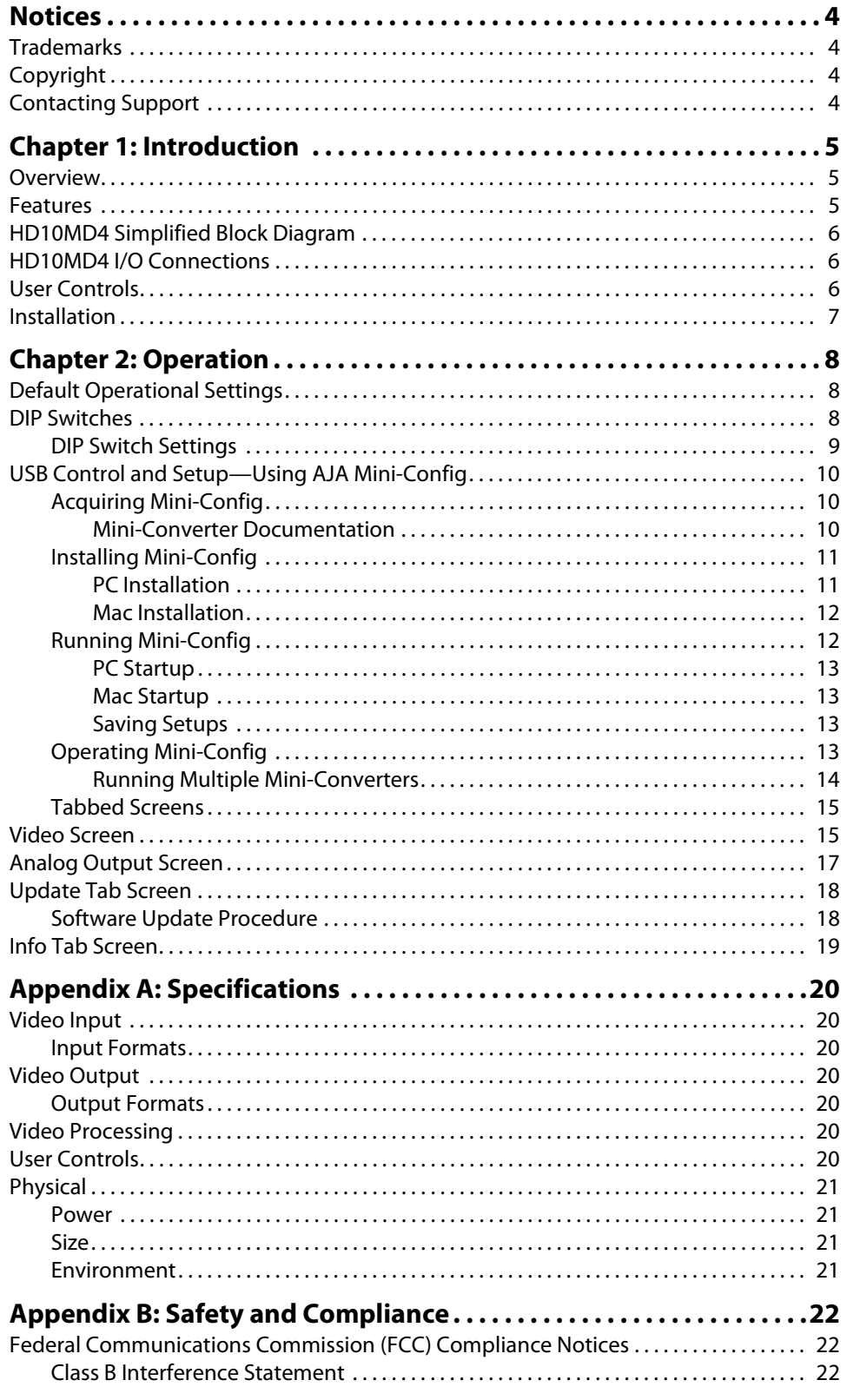

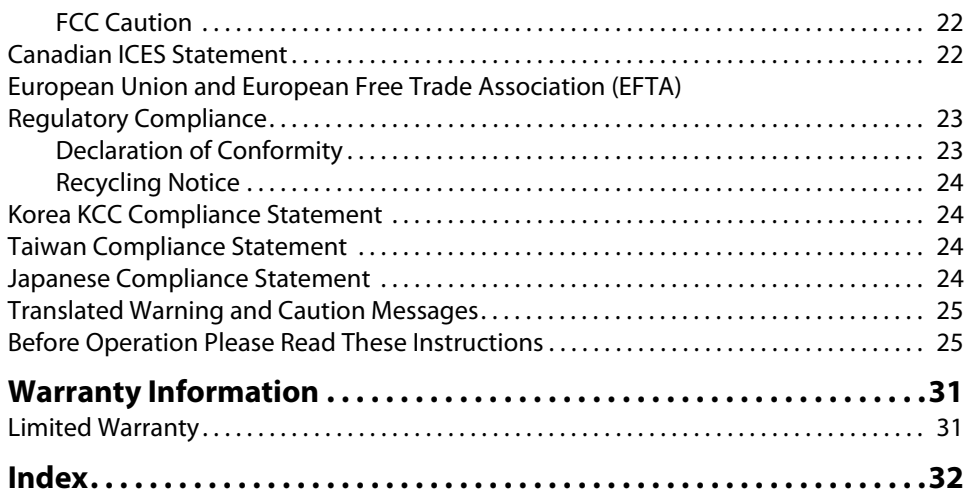

### <span id="page-3-1"></span><span id="page-3-0"></span>**Trademarks**

AJA® and Because it matters.® are registered trademarks of AJA Video Systems, Inc. for use with most AJA products. AJA™ is a trademark of AJA Video Systems, Inc. for use with recorder, router, software and camera products. Because it matters.™ is a trademark of AJA Video Systems, Inc. for use with camera products.

CION®, Corvid Ultra®, lo®, Ki Pro®, KONA®, KUMO®, ROI® and T-Tap® are registered trademarks of AJA Video Systems, Inc.

AJA Control Room™, FiDO™, KiStor™, Science of the Beautiful™, TruScale™, TruZoom™, V2Analog™ and V2Digital™ are trademarks of AJA Video Systems, Inc.

AirPort, Apple, Apple logo, AppleShare, AppleTalk, FireWire, iPod, iPod touch, Mac, Macintosh and ProRes, are registered trademarks of Apple Inc. Final Cut Pro, QuickTime and QuickTime logo are trademarks of Apple Inc.

Avid, Avid DNxHD and Media Composer are registered trademarks of Avid Technology, Inc.

Adobe is a registered trademark of Adobe Systems Incorporated in the United States and/or other countries.

HDMI, the HDMI logo and High-Definition Multimedia Interface are trademarks or registered trademarks of HDMI Licensing, LLC.

DVI is a registered trademark of DDWG.

TASCAM is a registered trademark of TEAC Corporation.

Dolby and the double-D Dolby logo are registered trademarks of Dolby Laboratories Licensing Corporation.

All other trademarks are the property of their respective holders.

### <span id="page-3-2"></span>**Copyright**

Copyright © 2016 AJA Video Systems, Inc. All rights reserved. All information in this manual is subject to change without notice. No part of the document may be reproduced or transmitted in any form, or by any means, electronic or mechanical, including photocopying or recording, without the express written permission of AJA Video Systems, Inc.

### <span id="page-3-3"></span>**Contacting Support**

When calling for support, have all information at hand prior to calling. To contact AJA for sales or support, use any of the following methods:

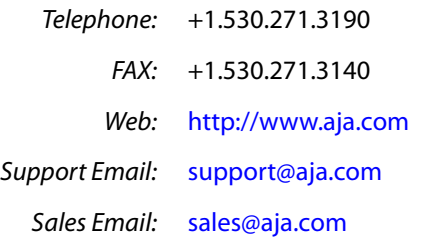

## <span id="page-4-0"></span>**Chapter 1: Introduction**

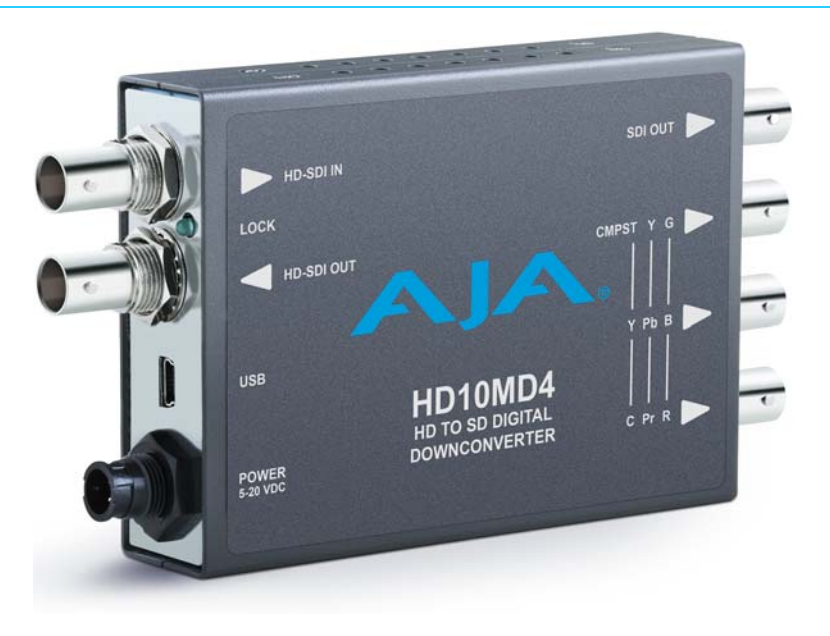

#### <span id="page-4-1"></span>**Overview**

The AJA HD10MD4 is a miniature digital downconverter for converting HD-SDI video to standard definition SDI and analog component or composite video. The HD10MD4 uses a full 10-bit data path and multi-point interpolation to produce excellent quality downconverted video. In addition, the HD10MD4 converts 23.98 to a 59.94 Hz output video using the standard 3:2 pulldown technique. The output can be formatted for either 4:3 or 16:9 standard definition monitors. For 4:3 monitors, the output can be formatted for either the Letterbox or Crop modes. The HD10MD4 can also receive SD video and output a different aspect ratio. The HD10MD4 simultaneously passes video to both the SDI and analog outputs. Eight channels of embedded audio channel can also be passed to the SDI output.

#### <span id="page-4-2"></span>**Features**

- Broadcast-Quality HD to SD down conversion
- Multi-Standard
- Dual-rate HD-SD/SDI input
- HD-SDI input: SMPTE 292 HD-SDI digital video
	- 1080i 50, 59.94
	- 1080PsF: 23.98, 25, 29.97
	- 1080p: 23.98, 25, 29.97
	- 720p: 50, 59.94
- HD-SDI outputs: Equalized and buffered copy of input
- SD-SDI output: SMPTE 259 SDI digital video
- Analog outputs: Component or Composite video (10 bit)
- External DIP switch and Mini-Config configuration
- Uses universal input +5V power supply AJA model DWP-U-R1 (included)
- NOTE: The HD10MD4 automatically switches to PAL anytime the input is 1080i 50, 1080PsF 25 or 1080p25. All other frames rates have an NTSC output: 59.94, 29.97 and 23.98.

### <span id="page-5-0"></span>**HD10MD4 Simplified Block Diagram**

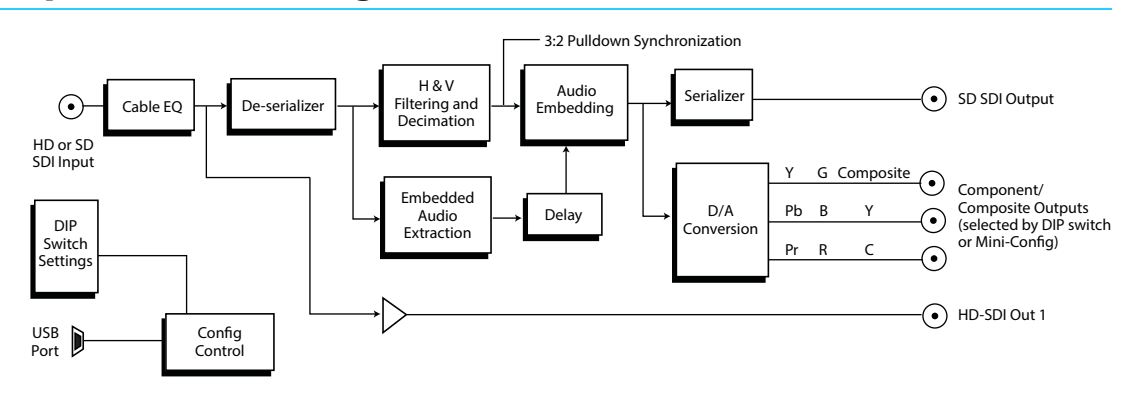

### <span id="page-5-1"></span>**HD10MD4 I/O Connections**

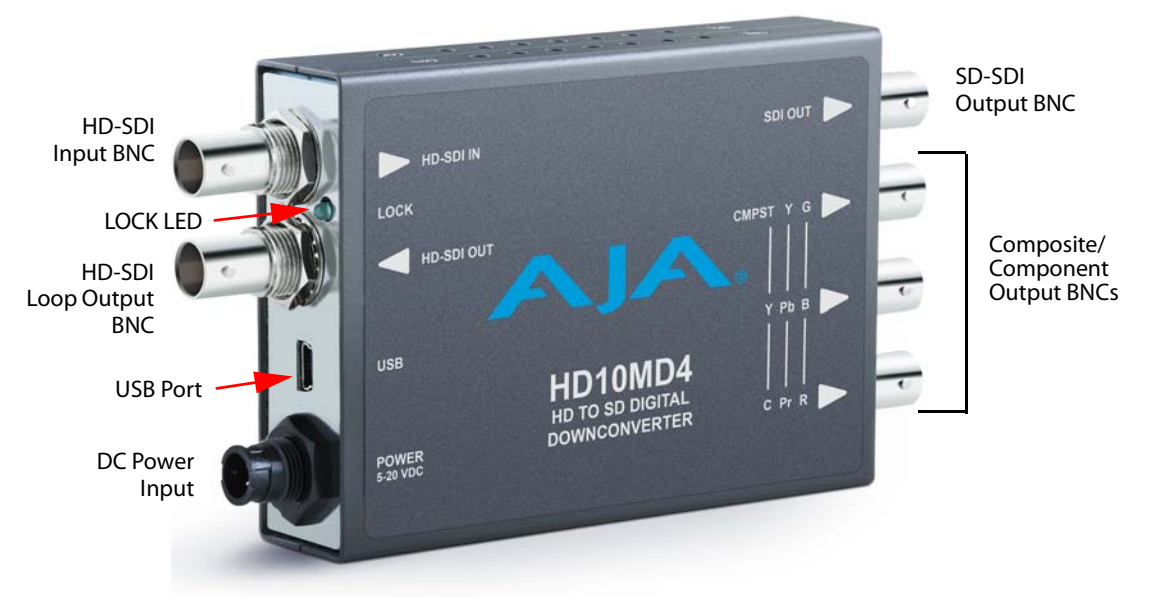

NOTE: The LOCK LED indicates valid input video by color. Off is no signal, green is SD video, red is HD video.

### <span id="page-5-2"></span>**User Controls**

The direct user interface for the HD10MD4 is an eight position DIP switch accessible through a cut-out in the bottom of the unit. The exact function of the DIP switches are described in ["DIP Switches" on page](#page-7-3) 8.

The HD10MD4 also supports Mini-Config application control over its USB port to a connected PC or Mac.

### <span id="page-6-0"></span>**Installation**

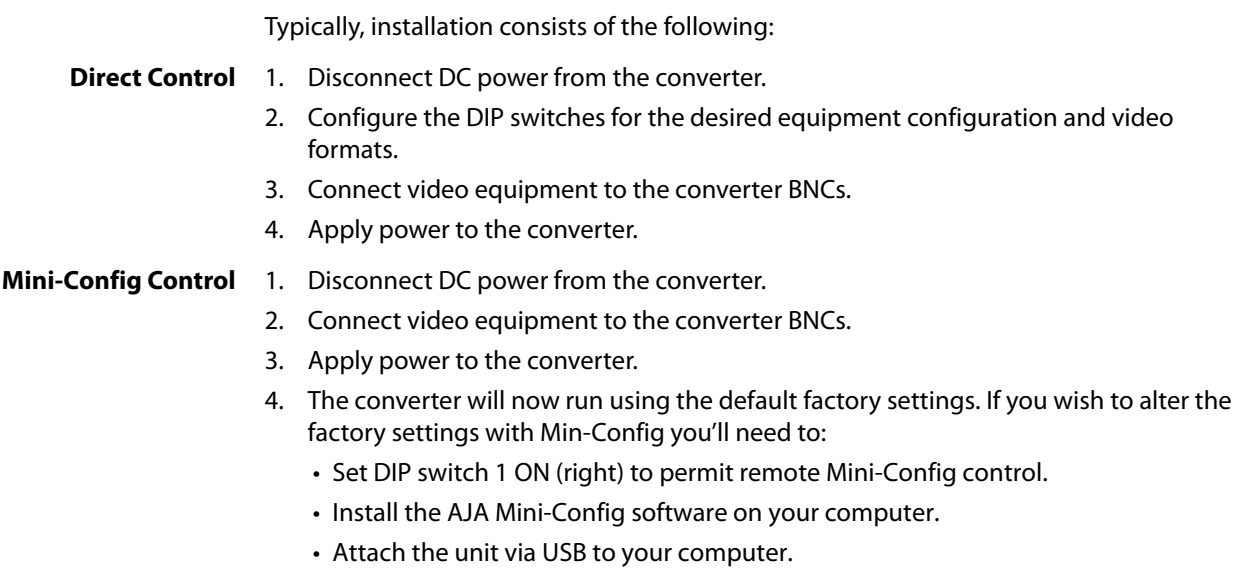

• Make your changes using the Mini-Config setup screens. This process is detailed in ["Chapter 2: Operation on page 8"](#page-7-4).

## <span id="page-7-0"></span>**Chapter 2: Operation**

### <span id="page-7-1"></span>**Default Operational Settings**

<span id="page-7-4"></span>The HD10MD4 Mini-Converter ships from the factory with the following configuration (all DIP switches Off - Left):

- Local (DIP switch) control
- Component video
- YPbPr format
- Pedestal Off
- Crop Off
- Monitor 4:3
- Focus Off
- Graticule Off

If these settings apply to your requirements, you can simply connect the video input and output signal cables and power up the unit.

For other applications, you can configure the unit using its DIP switch settings, or by using the Mini-Config application and a PC or Mac via USB.

#### <span id="page-7-3"></span><span id="page-7-2"></span>**DIP Switches**

<span id="page-7-5"></span>DIP switches on the bottom of the unit are used to configure it without a computer.

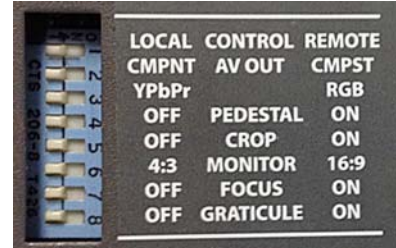

DIP Switches OFF ON<br>Left Right Right

### <span id="page-8-1"></span><span id="page-8-0"></span>**DIP Switch Settings**

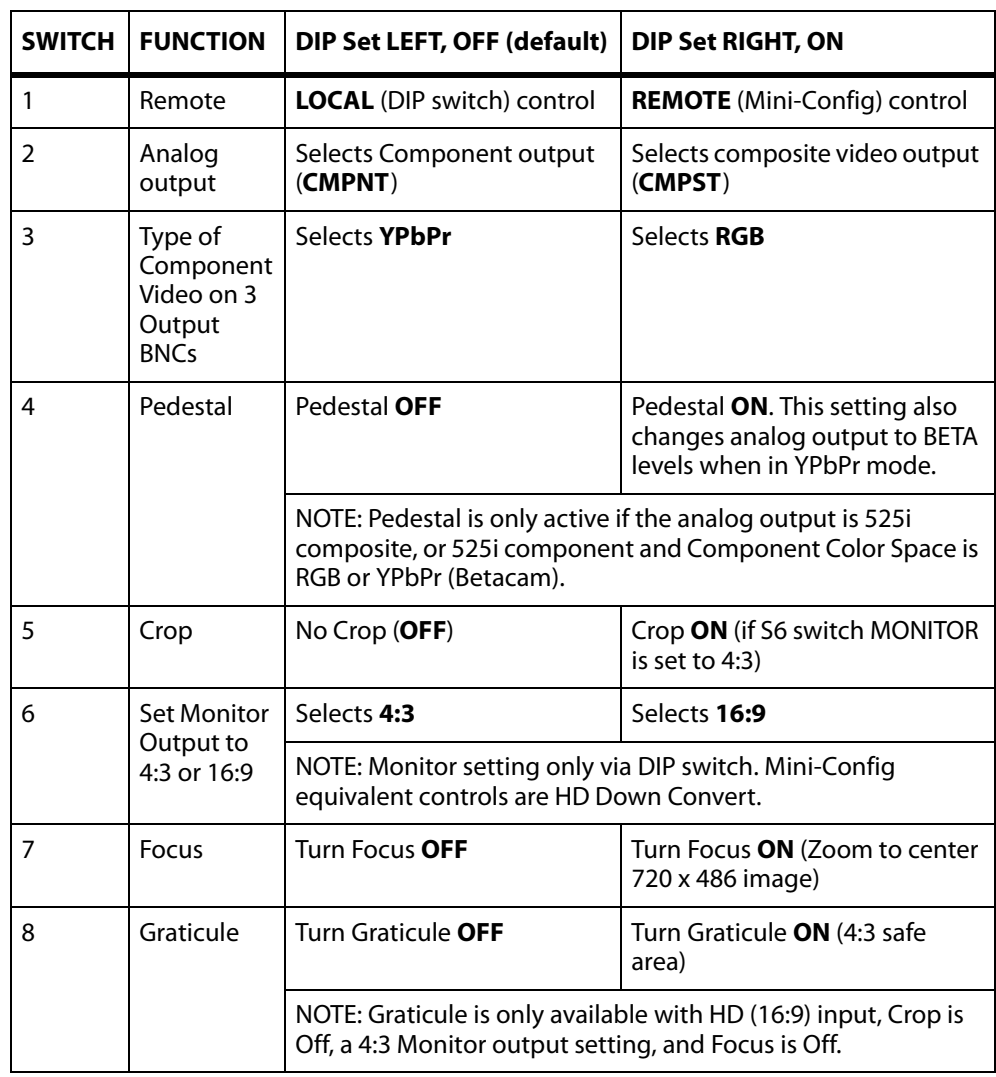

#### *Table 1. HD10MD4 DIP Switch Setting Descriptions*

<span id="page-9-3"></span>The following table shows the combinations of DIP switch settings required to configure the three BNCs below the SDI Output BNC.

| <b>Desired Output Format</b>           | DIP <sub>S1</sub><br><b>CONTROL</b> | DIP <sub>S2</sub><br><b>CMPNT/CMPST</b> | DIP <sub>S3</sub><br>YPbPr/RGB | DIP <sub>S4</sub><br><b>Pedestal</b> |
|----------------------------------------|-------------------------------------|-----------------------------------------|--------------------------------|--------------------------------------|
| 1 Composite and 1 Y/C<br>(pedestal)    | <b>LEFT</b>                         | <b>RIGHT</b>                            | N/A                            | RIGHT                                |
| 1 Composite and 1 Y/C<br>(no pedestal) | LEFT                                | RIGHT                                   | N/A                            | LEFT                                 |
| RGB (no pedestal)                      | LEFT                                | LEFT                                    | <b>RIGHT</b>                   | LEFT                                 |
| RGB (pedestal)                         | LEFT                                | LEFT                                    | <b>RIGHT</b>                   | <b>RIGHT</b>                         |
| SMPTE component<br>(BETA625)/EBU-N10   | LEFT                                | <b>LEFT</b>                             | <b>LEFT</b>                    | <b>LEFT</b>                          |
| BETA 525 component                     | LEFT                                | LEFT                                    | LEFT                           | RIGHT                                |

*Table 2. Output Selection Matrix For Output 3 BNCs*

## <span id="page-9-0"></span>**USB Control and Setup—Using AJA** *Mini-Config*

<span id="page-9-5"></span><span id="page-9-4"></span><span id="page-9-2"></span><span id="page-9-1"></span>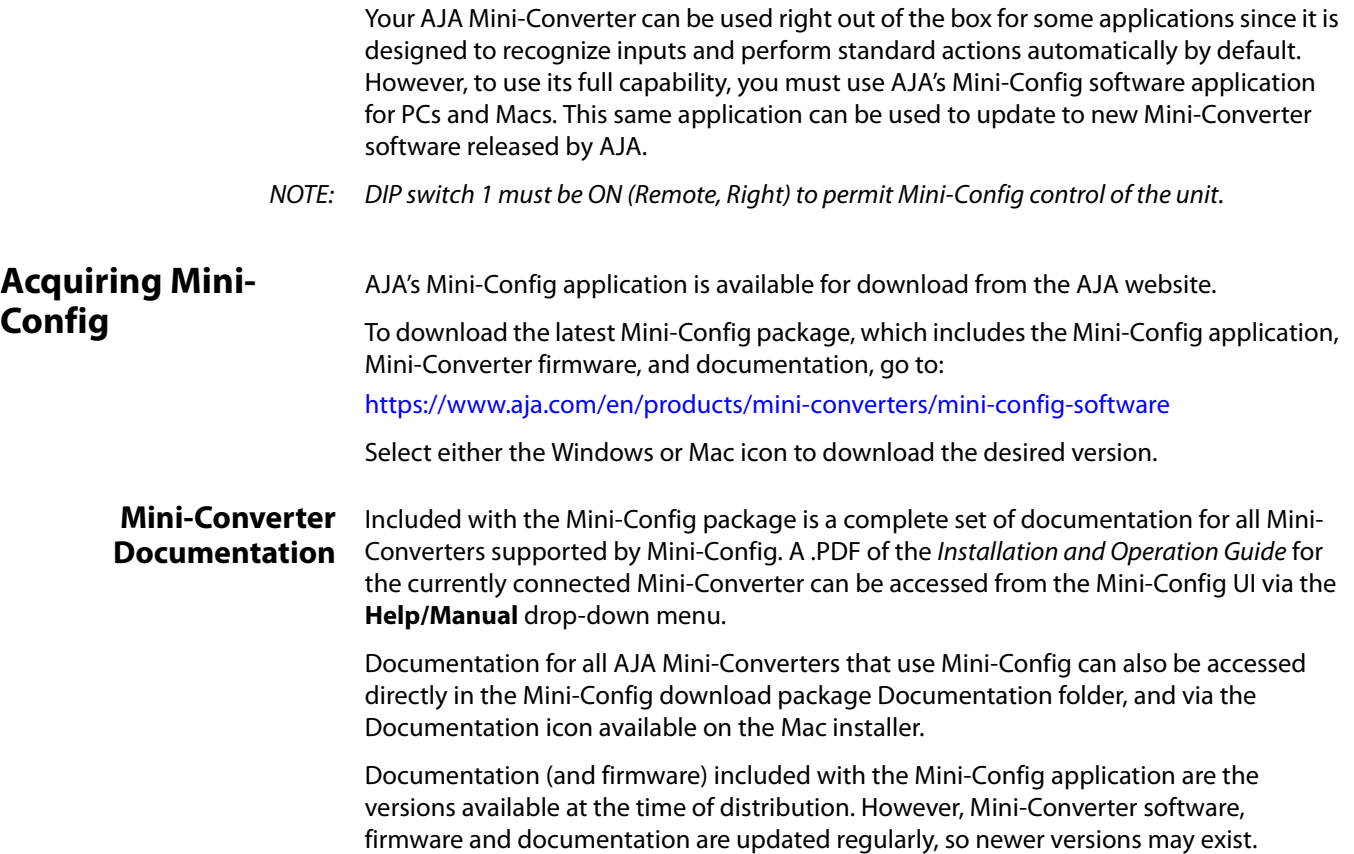

<span id="page-10-2"></span>To download the latest documentation for an individual Mini-Converter, go to: <https://www.aja.com/en/category/mini-converters>

and navigate to the Support webpage of that Mini-Converter.

#### <span id="page-10-1"></span><span id="page-10-0"></span>**Installing Mini-Config**

#### <span id="page-10-3"></span>**PC Installation** To install Mini-Config on a Windows PC:

- 1. Download the application from the AJA website (select the Windows icon on the Mini-Config Support webpage).
- 2. Open the AJA\_MiniConfig.zip file
- 3. Double-click on the MiniInstaller.msi file.
- 4. A Setup Wizard will guide you through the installation.

#### *Figure 1. Mini-Config PC Setup Wizard*

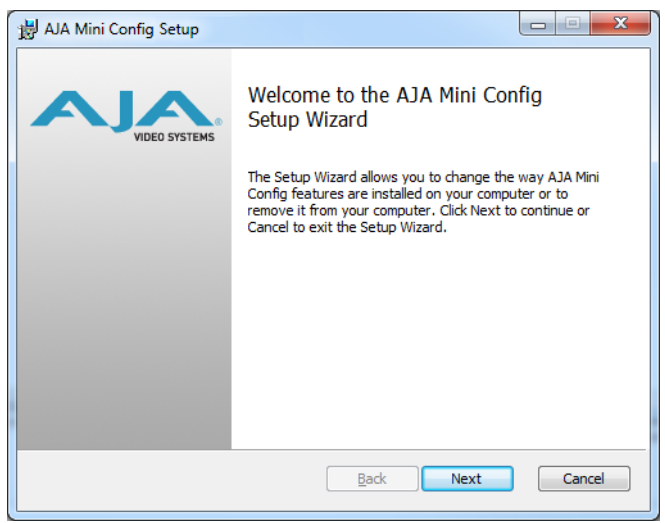

5. Click **Next** to begin. Answer the questions in the subsequent dialogues. When finished, an AJA Mini-Config shortcut will be installed on the desktop, and you will be able to locate the Mini-Config application in the AJA folder in the Programs listing.

NOTE: If the Mini-Config application already exists on the PC, a different Setup Wizard appears.

*Figure 2. Mini-Config Setup Wizard, Reinstallation*

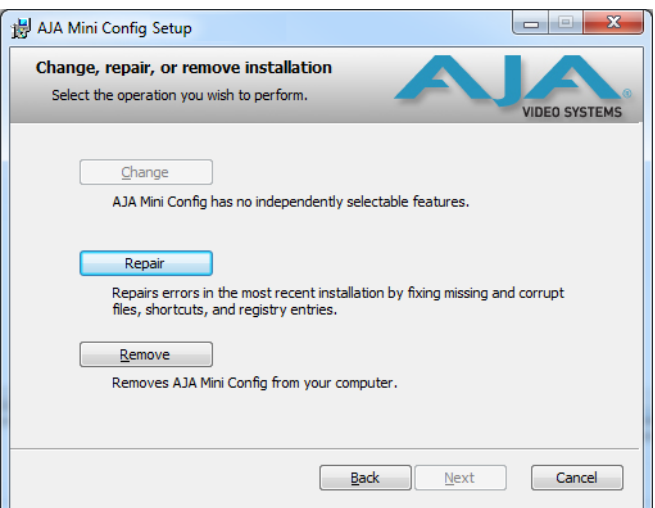

With this screen you can **Repair** (reinstall) or **Remove** (uninstall) Mini-Config on the PC.

#### <span id="page-11-2"></span><span id="page-11-0"></span>**Mac Installation** To install the application on a Mac:

NOTE: Macintosh computers must be Intel-based (G5, G4 and earlier models will not work with Mini-Config).

- 1. Download the application from the AJA website (select the Apple icon on the Mini-Config Support webpage).
- 2. Open the AJA\_MiniConfig folder.
- 3. Double-click on the AJAMiniConfig.dmg file.
- 4. Answer the prompt and a utility program will be launched.

#### *Figure 3. Mini-Config Mac Installer*

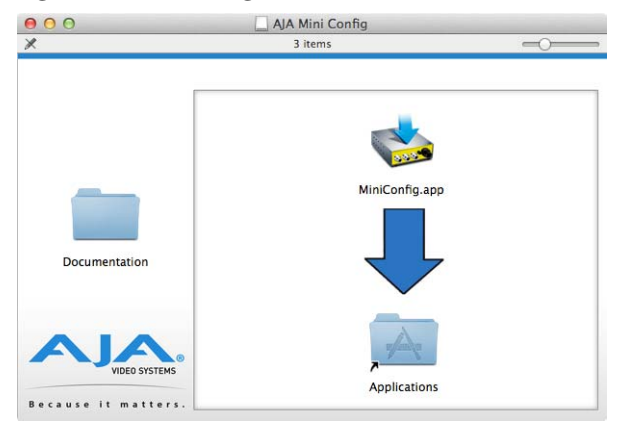

5. To complete the installation drag the "MiniConfig.app" icon to the Applications folder.

#### <span id="page-11-3"></span><span id="page-11-1"></span>**Running Mini-Config**

Connect the Mini-Converter to the PC or Mac via the supplied USB cable. Connect the external power supply (supplied) to the Mini-Converter.

<span id="page-12-0"></span>**PC Startup** To run Mini-Config on a PC, double-click on the AJA Mini-Config icon on your desktop, or open the AJA folder in the program list and click on the AJA Mini-Config application located inside the Mini-Config folder.

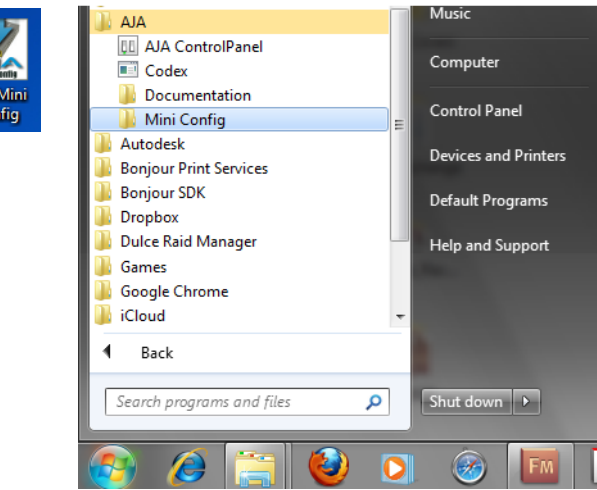

- <span id="page-12-1"></span>**Mac Startup** To run Mini-Config on a Mac, open the Applications folder and locate the AJA Mini-Config application. Double-click the application to launch it.
- <span id="page-12-2"></span>**Saving Setups** A **File** drop down menu on the Mini-Config application bar allows you to save the current state of the Mini-Converter to a preset file for later recall.

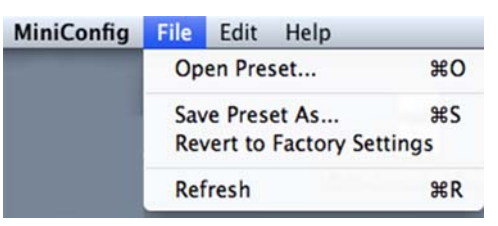

Using this feature you can set up the converter for different applications, storing each configuration (**Save Preset As...**) with a unique name for easy recall (**Open Preset...**).

A **Revert to Factory Settings** menu item similarly allows you to change the settings back to AJA's factory defaults.

#### <span id="page-12-4"></span><span id="page-12-3"></span>**Operating Mini-Config**

The Mini-Config application provides a graphic interface for viewing settings and updating software. It consists of an information area at the top that shows the available Mini-Converters attached to the computer via USB, with a graphical rendering of the selected Mini-Converter showing all the connectors and their current state.

Colored text next to the connectors indicates the signal type and what the Mini-Converter is doing:

- Blue text indicates the values automatically selected
- Black text indicates values that you have manually selected
- Red text indicates the Mini-Converter is not detecting a signal, or cannot operate with the current user settings.
- NOTE: Even if no output device is detected, the SDI connector text still shows the signal it is outputting.

NOTE: Configuration settings in red will change based on the attached output device as well as input signals. For improved accuracy and reliability, you should configure the Mini-Converter only when the target output device is attached and input signals are supplied at the inputs.

Screens are virtually the same on both PC and Mac, with subtle differences that reflect the general look of the platform environment.

#### <span id="page-13-1"></span><span id="page-13-0"></span>**Running Multiple Mini-Converters** Mini-Config can manage multiple AJA Mini-Converters connected via USB—even when they are of differing types. However it only connects to one at a time. You can choose which Mini-Converter you wish to control using the pulldown menu in the upper right hand corner. If you want to configure multiple Mini-Converters in parallel, you can do it by running multiple instances of the Mini-Config application and have each control a different Mini-Converter.

NOTE: During a Mini-Converter firmware update, only one Mini-Converter should be connected to the computer via USB.

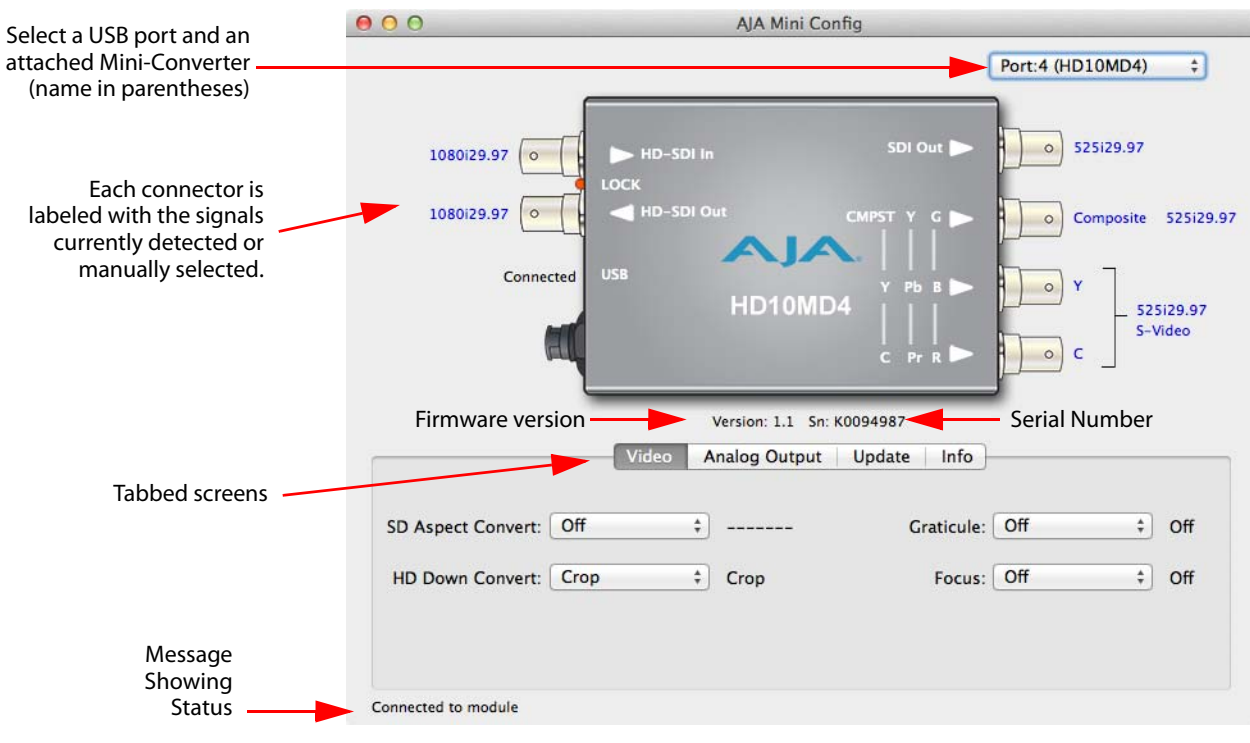

<span id="page-13-2"></span>*Figure 4. Example Mini-Config Screen*

NOTE: The LOCK LED indicates valid input video by color. Off is no signal, green is SD video, red is HD video.

Selecting a Mini-Converter with the pulldown menu causes this application to connect to the selected converter. The graphic of Mini-Converter and text below it provides:

- Type of converter
- Firmware version
- Serial number of the unit.

A status field at the bottom of the screen shows if your application is connected and communicating with the Mini-Converter.

When configuring the Mini-Converter, select it from the top pulldown, view the current settings and change any values. Making a change communicates that new value to the Mini-Converter's non-volatile memory.

<span id="page-14-0"></span>**Tabbed Screens** The Tabs delineate control screens with groups of controls for each type of task to be performed.

> The controls for the actual configuration parameters are specific to each Mini-Converter type. When you Click on any of the tab buttons, the pane below the tabs will change to match your tab selection. Any changes you make are immediately applied and will be saved, overwriting previous settings.

### <span id="page-14-2"></span><span id="page-14-1"></span>**Video Screen**

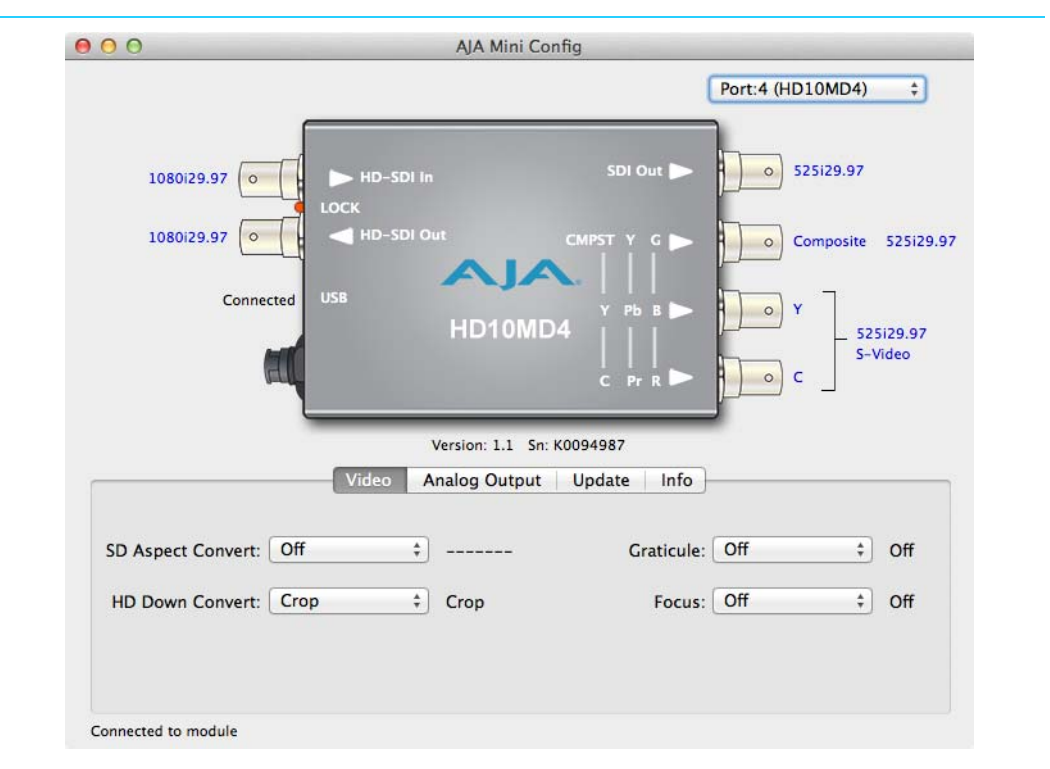

Click on the Video tab to view and make changes to the converter's video processing settings.

<span id="page-15-3"></span><span id="page-15-2"></span><span id="page-15-1"></span><span id="page-15-0"></span>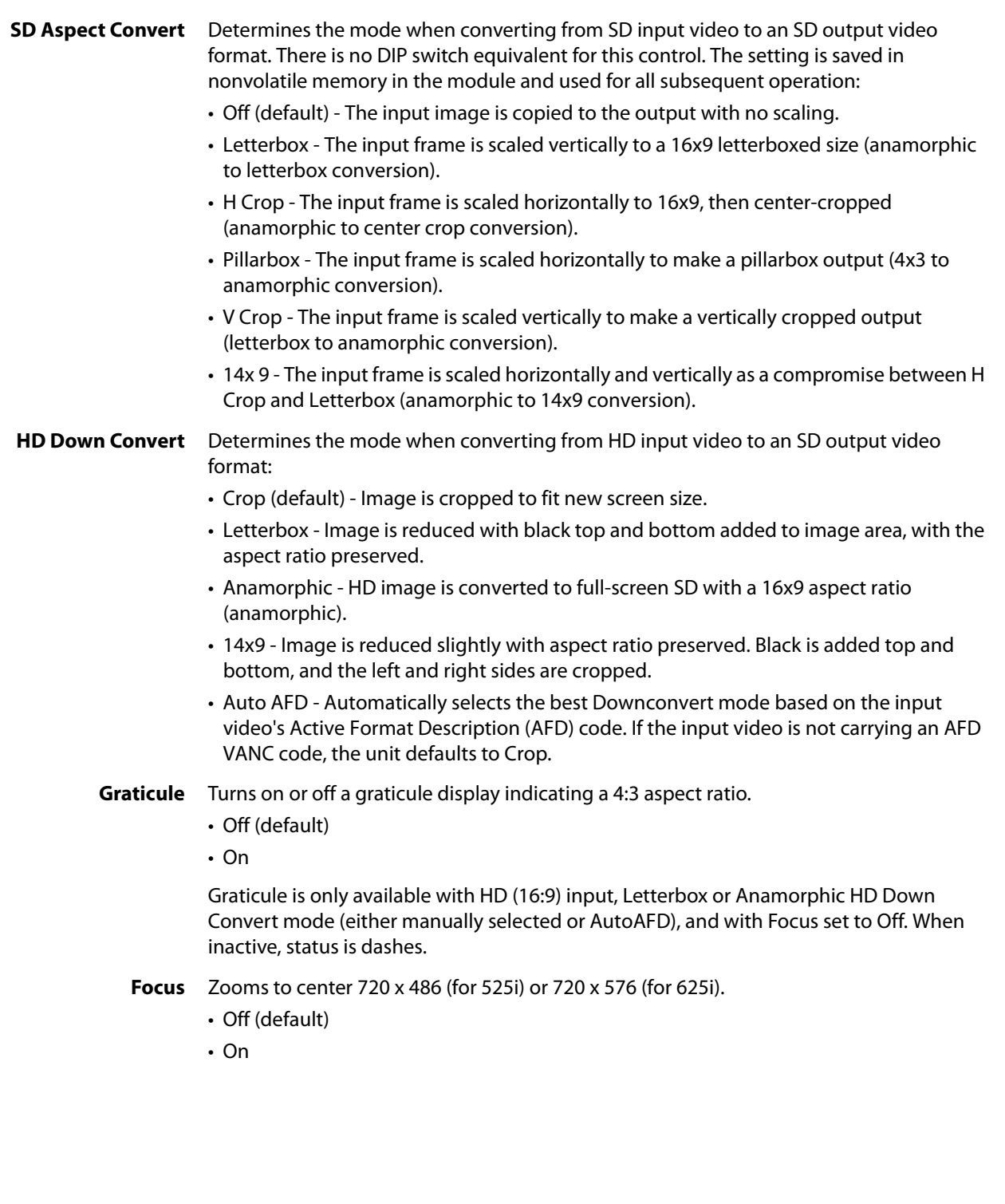

### <span id="page-16-1"></span><span id="page-16-0"></span>**Analog Output Screen**

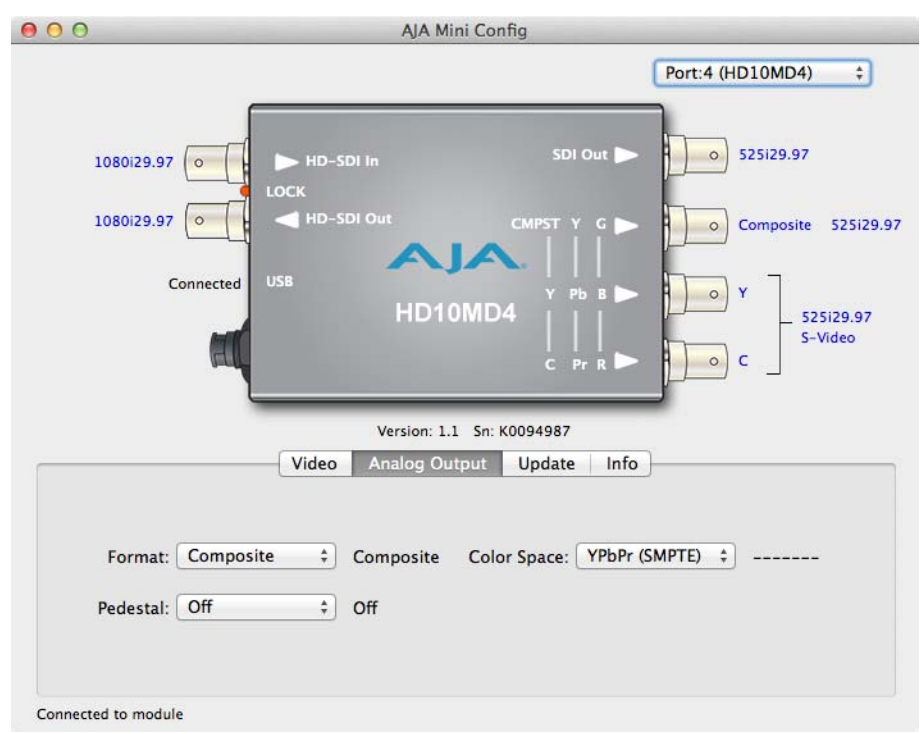

Click on the Analog Output tab to view and make changes to the converter's analog video output settings.

#### <span id="page-16-3"></span>**Format** Selects the desired analog output video format:

- Composite (default)
- Component

#### <span id="page-16-4"></span>**Pedestal** Sets the analog video black level:

- Off (default) Sets black level at 0 IRE.
- On Sets black level at 7.5 IRE

Pedestal is only active if the analog output is 525i composite, or 525i component and Component Color Space is RGB or YPbPr (Betacam). When inactive, status is dashes.

- <span id="page-16-2"></span>**Color Space** Selects the desired output video format color space:
	- YPbPr (SMPTE) (default)
	- YPbPr (Betacam)
	- RGB

### <span id="page-17-2"></span><span id="page-17-0"></span>**Update Tab Screen**

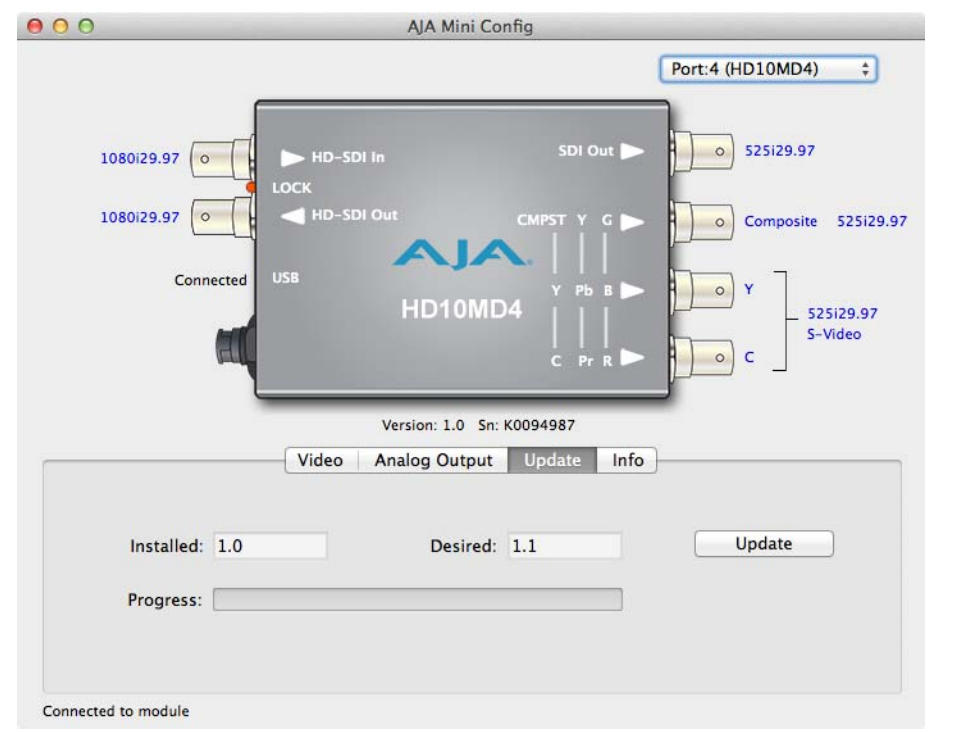

Use this Update screen to view the software version currently installed on the converter or install new software.

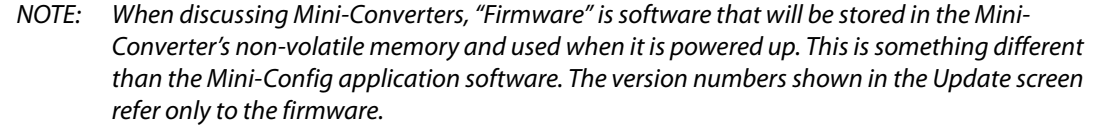

- Installed: This field shows the version of the firmware currently installed inside the Mini-Converter.
- Desired: This field shows the version of firmware embedded in the Mini-Config application which you can install into the Mini-Converter by clicking the **Update** button.
- **Update** This button initiates a firmware update operation loading the "Desired" version of firmware into the Mini-Converter's non-volatile memory.

Progress: This indicator bar shows the progress of firmware installation.

<span id="page-17-3"></span><span id="page-17-1"></span>**Software Update Procedure**

1. Check the AJA website for new Mini-Config software for your Mini-Converter. If new software is found, download it and uncompress the file archive (zip). Here is the URL to use when checking:

#### http://www.aja.com/en/products/mini-converters/mini-config-software

- 2. Connect the Mini-Converter to a Mac or PC via a USB port on the computer and run the new Mini-Config software just downloaded.
- 3. Click on the Update tab.
- 4. Check the Installed version level against the Desired version level. If the Desired is newer, then click the **Update** button to download the new firmware to the Mini-Converter; progress will be shown via the "Progress" thermometer bar.

### <span id="page-18-1"></span><span id="page-18-0"></span>**Info Tab Screen**

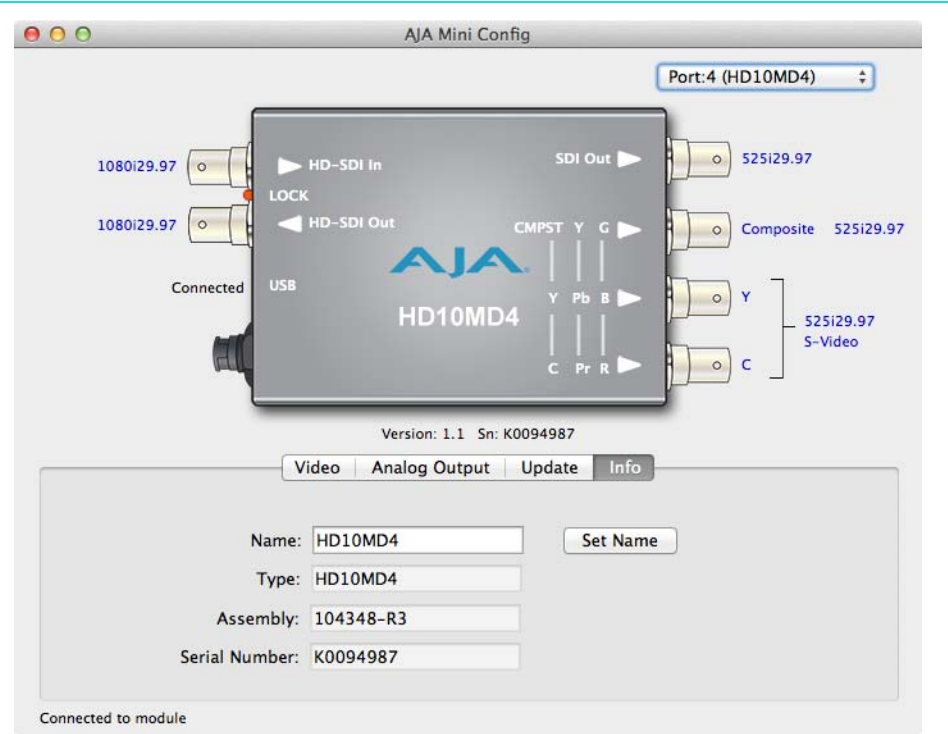

<span id="page-18-2"></span>This screen provides basic information about the Mini-Converter. This information is mostly useful when calling AJA Support for service or technical support.

- **Name** This field allows you to give your Mini-Converter a name. This can be useful if you have several Mini-Converters attached to a Mac/PC via USB so you can distinguish between them easily (especially if they're the same model).
	- Type: This is the factory set model name of the Mini-Converter.
- Assembly: This is the factory assembly number.
- Serial Number: This is the factory set unique serial number of your Mini-Converter. If you ever call AJA Support for service, you may be asked for this number.

# <span id="page-19-7"></span><span id="page-19-0"></span>**Appendix A: Specifications**

### <span id="page-19-1"></span>**Video Input**

<span id="page-19-2"></span>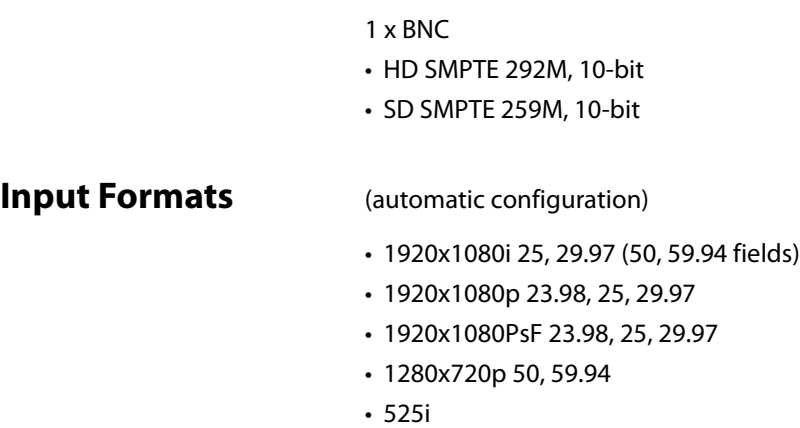

• 625i

### <span id="page-19-3"></span>**Video Output**

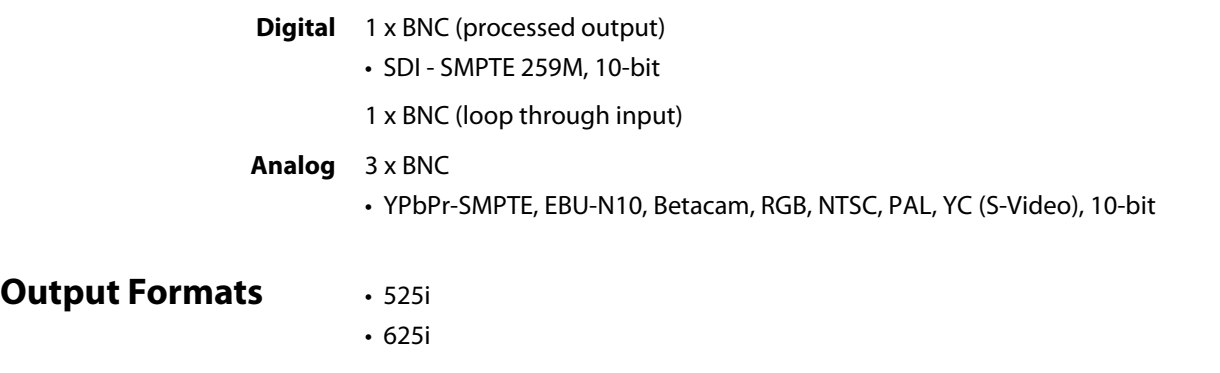

### <span id="page-19-5"></span><span id="page-19-4"></span>**Video Processing**

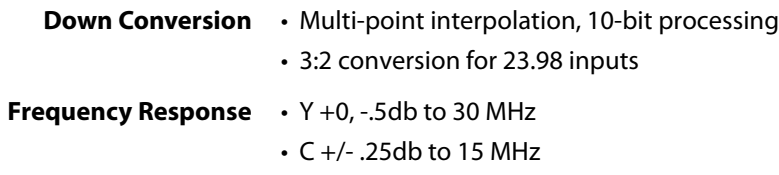

### <span id="page-19-6"></span>**User Controls**

- External DIP switch
- Mini-Config application via USB

## <span id="page-20-0"></span>**Physical**

<span id="page-20-2"></span><span id="page-20-1"></span>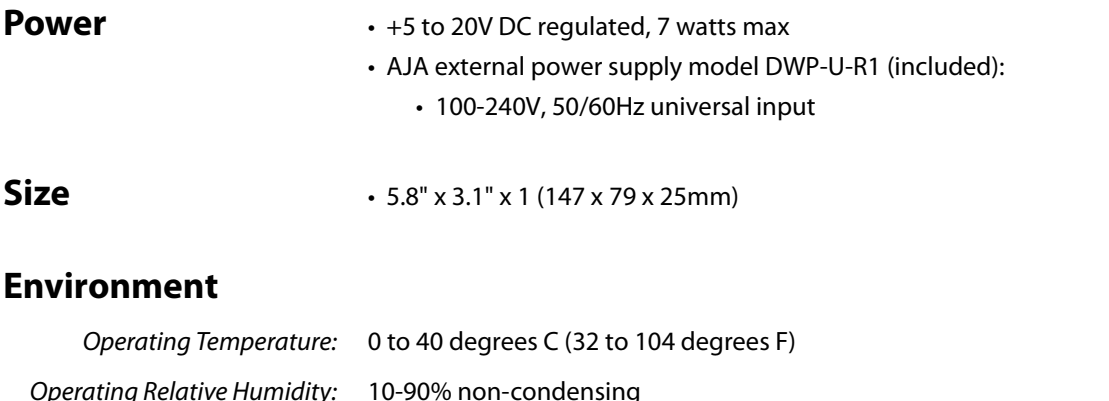

<span id="page-20-3"></span>)perating Relative Humidity: 10-90% non-condensing Operating Altitude: <3,000 meters (<10,000 feet) Safe Storage Temperature -40 to 60 degrees C (-40 to 140 degrees F)

(Power OFF):

## <span id="page-21-0"></span>**Appendix B: Safety and Compliance**

### <span id="page-21-5"></span><span id="page-21-1"></span>**Federal Communications Commission (FCC) Compliance Notices**

#### <span id="page-21-2"></span>**Class B Interference Statement** This equipment has been tested and found to comply with the limits for a Class B digital device, pursuant to Part 15, Subpart B of the FCC Rules. These limits are designed to provide reasonable protection against harmful interference in a residential installation. This equipment generates, uses, and can radiate radio frequency energy and, if not installed and used in accordance with the instructions, may cause harmful interference to radio communications. However, there is no guarantee that interference will not occur in a particular installation. If this equipment does cause harmful interference to radio or television reception, which can be determined by turning the equipment off and on, the user is encouraged to try to correct the interference by one or more of the following measures: • Reorient or relocate the receiving antenna. • Increase the separation between the equipment and receiver. • Connect the equipment into an outlet on a circuit different from that to which the receiver is connected. • Consult the dealer or an experienced radio/TV technician for help.

<span id="page-21-3"></span>**FCC Caution** This device complies with Part 15 of the FCC Rules. Operation is subject to the following two conditions: (1) This device may not cause harmful interference, and (2) this device must accept any interference received, including interference that may cause undesired operation.

### <span id="page-21-4"></span>**Canadian ICES Statement**

Canadian Department of Communications Radio Interference Regulations

This digital apparatus does not exceed the Class B limits for radio-noise emissions from a digital apparatus as set out in the Radio Interference Regulations of the Canadian Department of Communications. This Class B digital apparatus complies with Canadian ICES-003.

Règlement sur le brouillage radioélectrique du ministère des Communications

Cet appareil numérique respecte les limites de bruits radioélectriques visant les appareils numériques de classe B prescrites dans le Règlement sur le brouillage radioélectrique du ministère des Communications du Canada. Cet appareil numérique de la Classe B est conforme à la norme NMB-003 du Canada.

### <span id="page-22-0"></span>**European Union and European Free Trade Association (EFTA) Regulatory Compliance**

<span id="page-22-1"></span>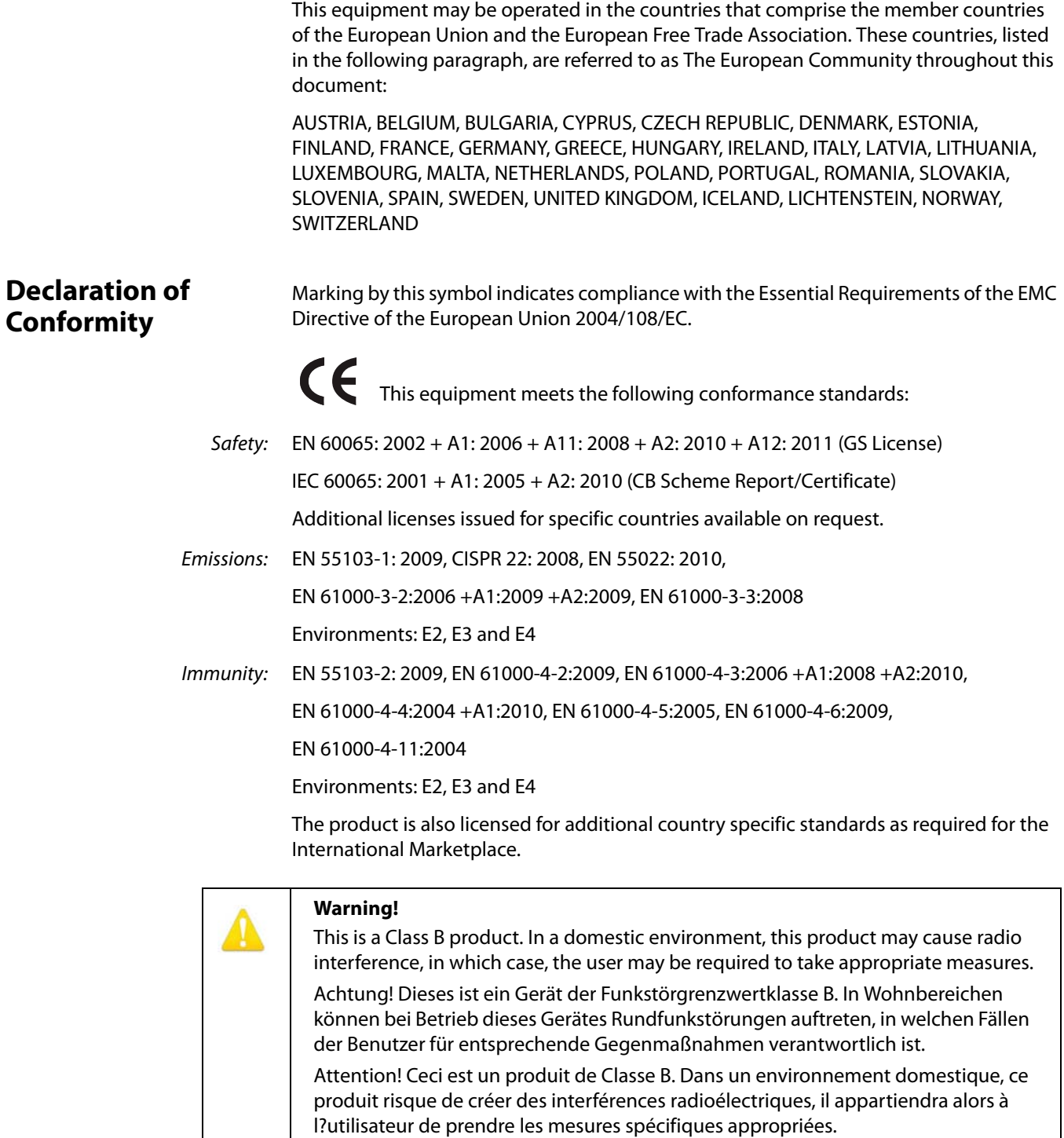

#### <span id="page-23-0"></span>**Recycling Notice**

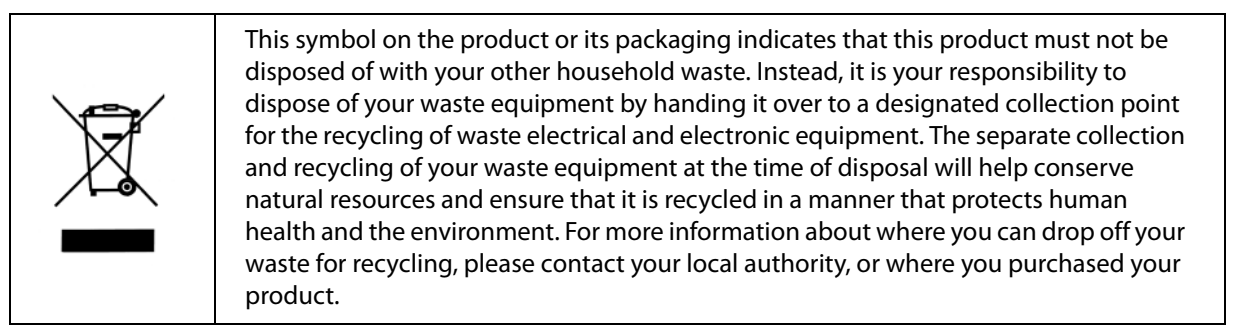

### <span id="page-23-1"></span>**Korea KCC Compliance Statement**

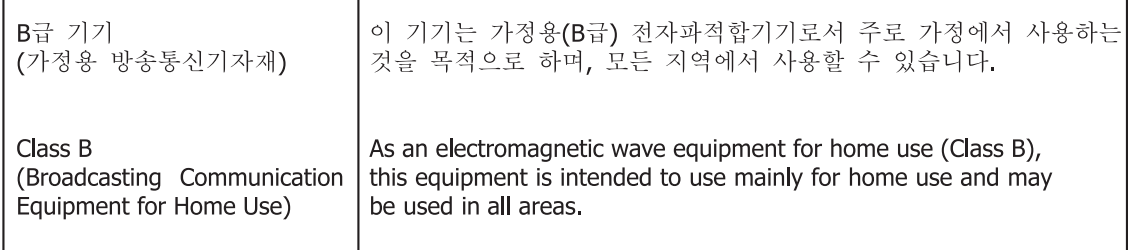

### <span id="page-23-2"></span>**Taiwan Compliance Statement**

警告使用者: 這是甲類的資訊產品,在居住的環境中使用時,可能會造成射頻 干擾,在這種情況下,使用者會被要求採取某些適當的對策。

This is a Class B product based on the standard of the Bureau of Standards, Metrology and Inspection (BSMI) CNS 13438, Class B. In a domestic environment this product may cause radio interference in which case the user may be required to take adequate measures.

### <span id="page-23-3"></span>**Japanese Compliance Statement**

#### 2. Class B ITE

この装置は、クラスB情報技術装置です。この装置は、家庭環境で使用することを目 的としていますが、この装置がラジオやテレビジョン受信機に近接して使用されると、 受信障害を引き起こすことがあります。 取扱説明書に従って正しい取り扱いをして下さい。  $V C C I - B$ 

This is a Class B product based on the standard of the VCCI Council (VCCI V-3/2015.04). If this equipment is used in a domestic environment, radio interference may occur, in which case, the user may be required to take corrective actions.

### <span id="page-24-0"></span>**Translated Warning and Caution Messages**

The following caution statements, warning conventions, and warning messages apply to this product and manual.

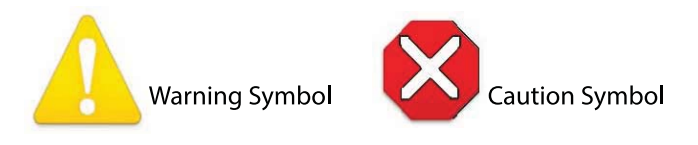

### <span id="page-24-1"></span>**Before Operation Please Read These Instructions**

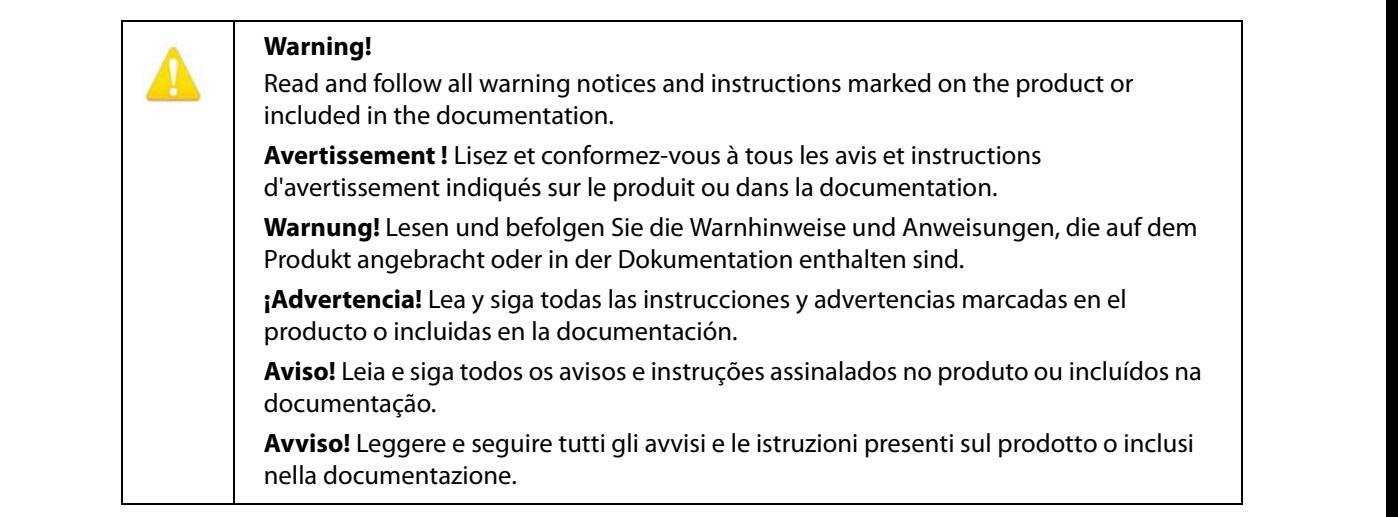

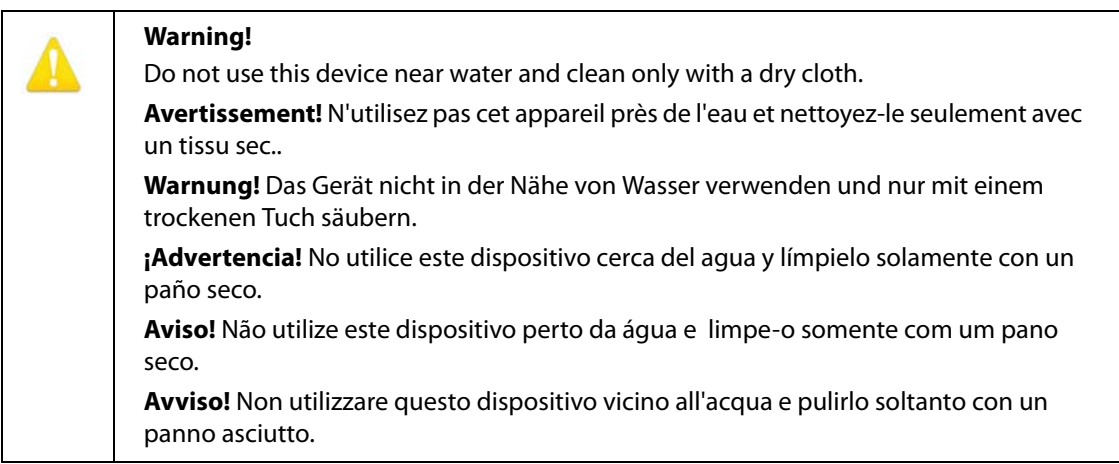

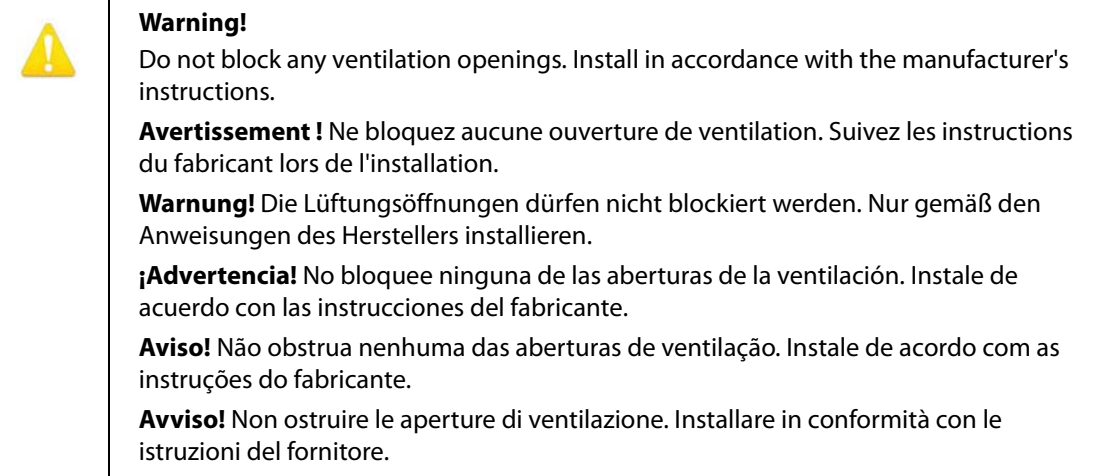

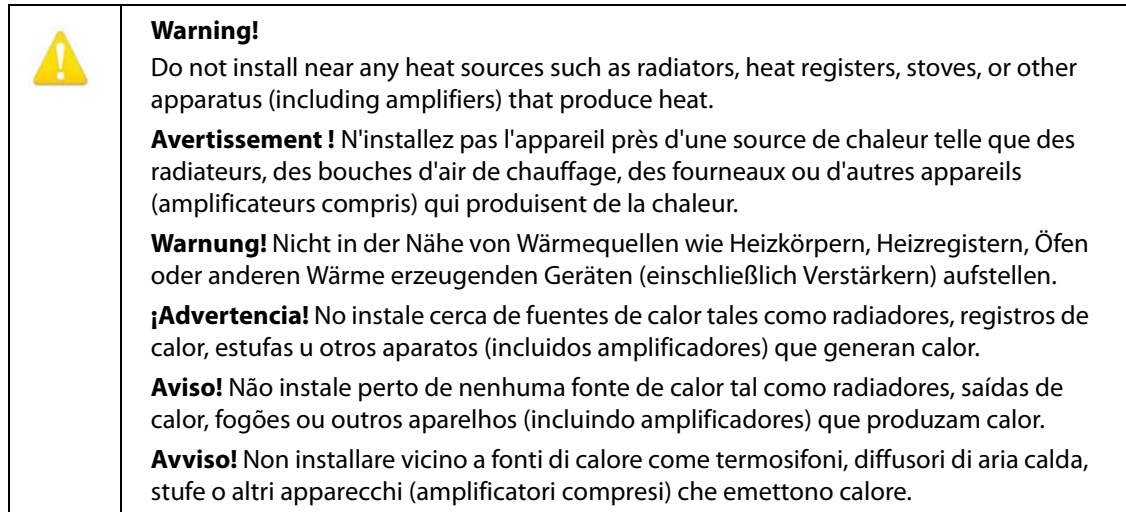

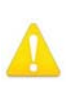

#### **Warning!**

Do not defeat the safety purpose of the polarized or grounding-type plug. A polarized plug has two blades with one wider than the other. A grounding type plug has two blades and a third grounding prong. The wide blade or the third prong are provided for your safety. If the provided plug does not fit into your outlet, consult an electrician for replacement of the obsolete outlet.

**Avertissement!** La sécurité de la prise polarisée ou de la prise de type mise à la terre ne doit en aucun cas être empêchée de fonctionner. Une prise polarisée a deux broches, l'une étant plus large que l'autre. Une prise de type mise à la terre a deux broches et une troisième broche pour la mise à la terre. La broche large ou la troisième broche sont fournies pour votre sécurité. Si la prise fournie ne s'insère pas dans votre prise femelle, consultez un électricien pour le remplacement de la prise femelle obsolète.

**Warnung!** Der Sicherheitszweck des gepolten bzw. Schukosteckers ist zu berücksichtigen. Ein gepolter Stecker verfügt über zwei Pole, von denen einer breiter als der andere ist. Ein Schukostecker verfügt neben den zwei Polen noch über einen dritten Pol zur Erdung. Der breite Pol bzw. der Erdungspol dienen der Sicherheit. Wenn der zur Verfügung gestellte Stecker nicht in Ihren Anschluss passt, konsultieren Sie einen Elektriker, um den veralteten Anschluss zu ersetzen.

**¡Advertencia!** No eche por tierra la finalidad del tipo de enchufe polarizado con conexión a tierra. Un enchufe polarizado tiene dos espigas, una más ancha que la otra. Un enchufe con conexión a tierra tiene dos espigas iguales y una tercera espiga que sirve para la conexión a tierra. La expiga ancha, o la tercera espiga, sirven para su seguridad. Si el enchufe suministrado no encaja en el tomacorriente, consulte con un electricista para reemplazar el tomacorriente obsoleto.

**Aviso!** Não anule a finalidade da segurança da ficha polarizada ou do tipo ligação terra. Uma ficha polarizada tem duas lâminas sendo uma mais larga do que a outra. Uma ficha do tipo de ligação à terra tem duas lâminas e um terceiro terminal de ligação à terra. A lâmina larga ou o terceiro terminal são fornecidos para sua segurança. Se a ficha fornecida não couber na sua tomada, consulte um electricista para a substituição da tomada obsoleta.

**Avviso!** Non compromettere la sicurezza della spina polarizzata o con messa a terra. Una spina polarizzata ha due spinotti, di cui uno più largo. Una spina con messa a terra ha due spinotti e un terzo polo per la messa a terra. Lo spinotto largo o il terzo polo sono forniti per motivi di sicurezza. Se la spina fornita non si inserisce nella presa di corrente, contattare un elettricista per la sostituzione della presa obsoleta.

## **Warning!**

Since the Mains plug is used as the disconnection for the device, it must remain readily accessible and operable.

**Avertissement!** Puisque la prise principale est utilisée pour débrancher l'appareil, elle doit rester aisément accessible et fonctionnelle.

**Warnung!** Da der Netzstecker als Trennvorrichtung dient, muss er stets zugänglich und funktionsfähig sein.

**¡Advertencia!** Puesto que el enchufe de la red eléctrica se utiliza como dispositivo de desconexión, debe seguir siendo fácilmente accesible y operable.

**Aviso!** Dado que a ficha principal é utilizada como a desconexão para o dispositivo, esta deve manter-se prontamente acessível e funcional.

**Avviso!** Poiché il cavo di alimentazione viene usato come dispositivo di sconnessione, deve rimane prontamente accessibile e operabile.

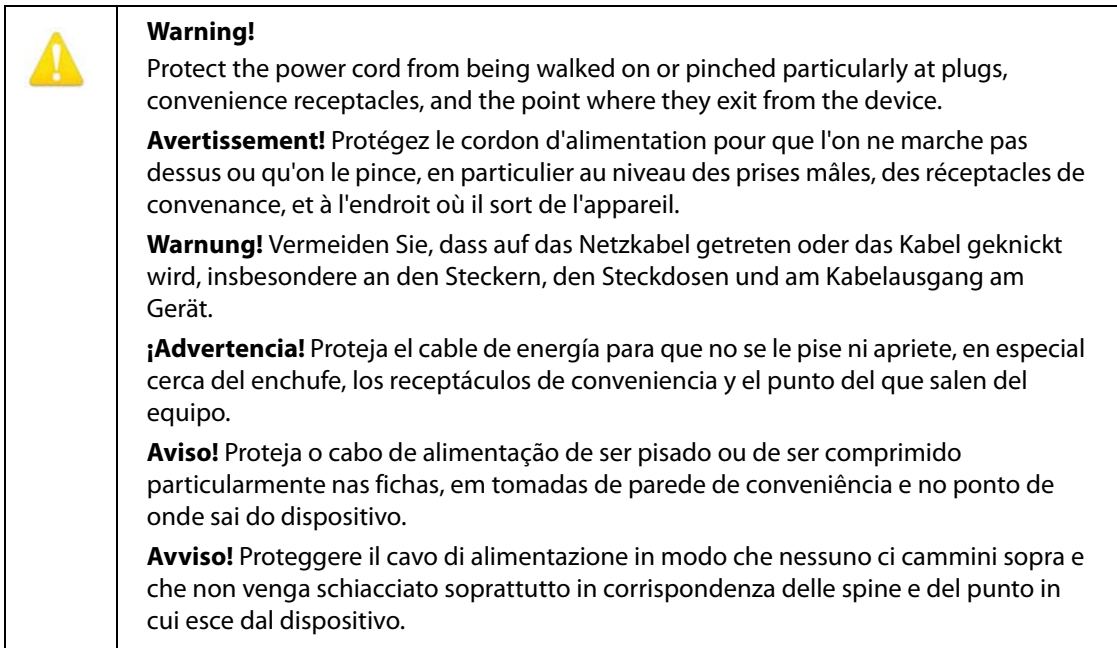

#### **Warning!**

Unplug this device during lightning storms or when unused for long periods of time.

**Avertissement!** Débranchez cet appareil pendant les orages avec éclairsou s'il est inutilisé pendant de longues périodes.

**Warnung!** Das Gerät ist bei Gewitterstürmen oder wenn es über lange Zeiträume ungenutzt bleibt vom Netz zu trennen.

**¡Advertencia!** Desenchufe este dispositivo durante tormentas eléctricas o cuando no se lo utilice por largos periodos del tiempo.

**Aviso!** Desconecte este dispositivo da tomada durante trovoadas ou quando não é utilizado durante longos períodos de tempo.

**Avviso!** Utilizzare soltanto i collegamenti e gli accessori specificati e/o venduti dal produttore, quali il treppiedi e l'esoscheletro.

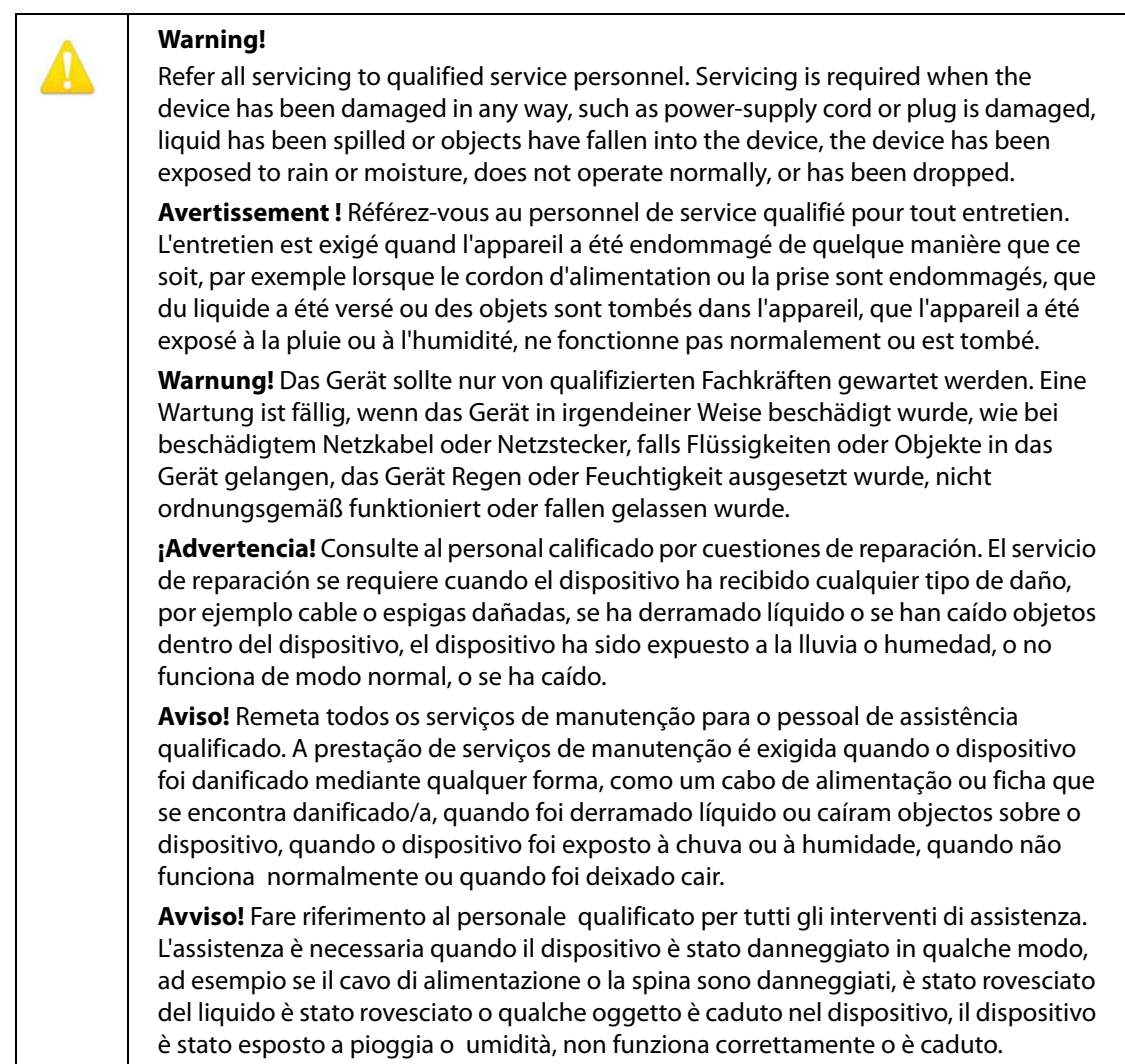

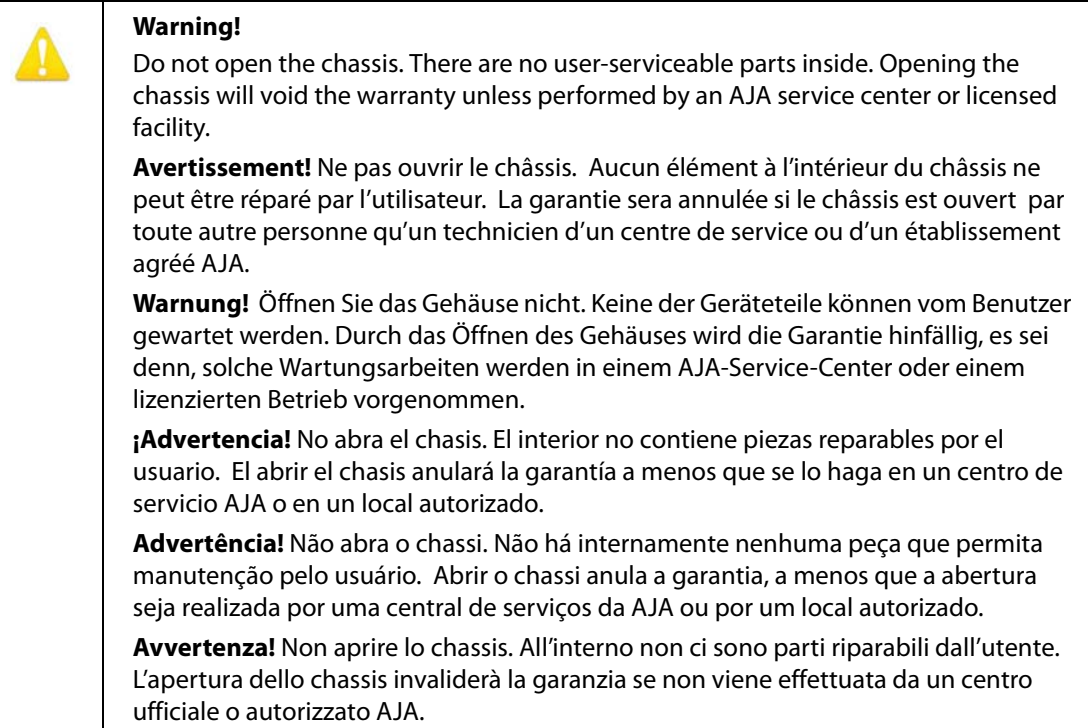

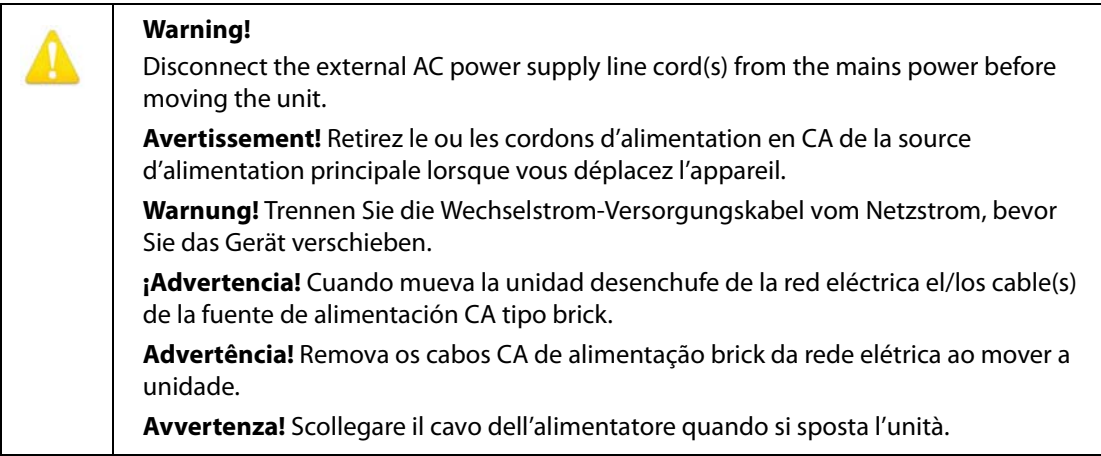

### <span id="page-30-1"></span><span id="page-30-0"></span>**Limited Warranty**

AJA Video Systems, Inc. (AJA Video) warrants that this product will be free from defects in materials and workmanship for a period of five years from the date of purchase. If a product proves to be defective during this warranty period, AJA Video, at its option, will either repair the defective product without charge for parts and labor, or will provide a replacement in exchange for the defective product.

In order to obtain service under this warranty, you the Customer, must notify AJA Video of the defect before the expiration of the warranty period and make suitable arrangements for the performance of service.The Customer shall be responsible for packaging and shipping the defective product to a designated service center nominated by AJA Video, with shipping charges prepaid. AJA Video shall pay for the return of the product to the Customer if the shipment is to a location within the country in which the AJA Video service center is located. Customer shall be responsible for paying all shipping charges, insurance, duties, taxes, and any other charges for products returned to any other locations.

This warranty shall not apply to any defect, failure or damage caused by improper use or improper or inadequate maintenance and care. AJA Video shall not be obligated to furnish service under this warranty a) to repair damage resulting from attempts by personnel other than AJA Video representatives to install, repair or service the product, b) to repair damage resulting from improper use or connection to incompatible equipment, c) to repair any damage or malfunction caused by the use of non-AJA Video parts or supplies, or d) to service a product that has been modified or integrated with other products when the effect of such a modification or integration increases the time or difficulty of servicing the product.

THIS WARRANTY IS GIVEN BY AJA VIDEO IN LIEU OF ANY OTHER WARRANTIES, EXPRESS OR IMPLIED. AJA VIDEO AND ITS VENDORS DISCLAIM ANY IMPLIED WARRANTIES OF MERCHANTABILITY OR FITNESS FOR A PARTICULAR PURPOSE. AJA VIDEO'S RESPONSIBILITY TO REPAIR OR REPLACE DEFECTIVE PRODUCTS IS THE WHOLE AND EXCLUSIVE REMEDY PROVIDED TO THE CUSTOMER FOR ANY INDIRECT, SPECIAL, INCIDENTAL OR CONSEQUENTIAL DAMAGES IRRESPECTIVE OF WHETHER AJA VIDEO OR THE VENDOR HAS ADVANCE NOTICE OF THE POSSIBILITY OF SUCH DAMAGES.

## <span id="page-31-0"></span>**Index**

#### **A**

Analog Output Screen [17](#page-16-1)

#### **C**

Color Space [17](#page-16-2) Compliance Statements [22](#page-21-5)

#### **D**

DIP Switch Settings [9](#page-8-1) Examples [10](#page-9-3) DIP switches [8](#page-7-5) Documentation Downloading [11](#page-10-2) Mini-Converter [10](#page-9-4)

#### **F**

Focus [16](#page-15-0) Format (output) setting [17](#page-16-3)

#### **G**

Graticule [16](#page-15-1)

#### **H**

HD Down Convert [16](#page-15-2)

## **I**

Info Screen [19](#page-18-1)

#### **M**

Mini-Config Acquiring [10](#page-9-5) Installation on Mac [12](#page-11-2) Installation on PC [11](#page-10-3) Operation [13](#page-12-4) Running Multiple Converters [14](#page-13-1) Screen Description [14](#page-13-2) Startup [12](#page-11-3) Mini-Config Screen Analog Output [17](#page-16-1) Info [19](#page-18-1) Update [18](#page-17-2) Video [15](#page-14-2) Mini-Converter Name [19](#page-18-2) Mini-Converter Documentation [10](#page-9-4)

#### **N**

Name Of Mini-Converter [19](#page-18-2)

Pedestal (output) setting [17](#page-16-4)

#### **S**

**P**

Safety Statements [22](#page-21-5) SD Aspect Convert [16](#page-15-3) Software Update Procedure [18](#page-17-3) Specifications [20](#page-19-7)

#### **U**

Update Screen [18](#page-17-2)

**V** Video Screen [15](#page-14-2)

#### **W**

Warnings Safety [22](#page-21-5)